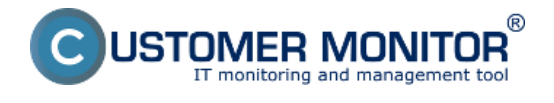

# **Prehľad zálohovacích nástrojov v CM**

# **Typické vlastnosti každého riešenia na zálohovanie v CM**

Automatické upozornenie na chybný priebeh zálohovania - poruchami v CM a voliteľnou mailovou notifikáciou operátorovi, nadriadenému, správcovi (eskalácia), zákazníkovi/používateľovi Ľahká kontrola stavu dosiahnutá koncentráciou výsledkov zálohovaní v serveri CM Dostupné zálohovanie bez prerušenia prevádzky a aplikácií Rotácia vytvorených záloh, aby sa dalo pristúpiť aj k starším zálohám, nielen k poslednej zálohe. Online zobrazovaný stav zálohovania Pripravujeme vzdialené nastavovanie zálohovania každou metódou.

### **Prehľad dostupných metód**

- Záloha jednotlivých súborov C-BackupPlus
- Záloha obrazov diskov pre WIN C-Image
- Záloha virtuálnych strojov na VMware vSphere vmwBackup
- Záloha virtuálnych strojov Hyper-V pomocou C-BackupPlus
- Integrácia programu Windows Backup do CM

Integrácia programu NT Backup do CM

# **Záloha jednotlivých súborov - C-BackupPlus**

### **Charakteristické vlastnosti :**

 Zálohovanie kopírovaním alebo komprimáciou súborov na cieľové médium Podpora zálohovania otvorených súborov, záloha bez nutnosti vypínať programy Jednosmerná synchronizácia údajov (pre aktualizáciu údajov zo spoločného zdroja) Ochrana vytvorenej kópie heslom (len pre ZIP, RAR) Diferenciálne zálohy (založenie len zmenených súborov od referenčnej - plnej) Uloženie na CD, DVD, FTP (voliteľné ku každej metóde) Rotácia záloh v intervaloch po spustení a po mesiacoch Možná filtrácia súborov k odzálohovaniu podľa pravidiel Podpora uloženia na USB disky prostredníctvom VOLUME name (nie cez písmenko) Podpora premenných (%USERNAME%, %USERPROFILE% a podobne) v konfigurač. súboroc Zobrazenie v Zóne "Zálohovanie" + štandardná notifkácia porúch

# **Záloha obrazov partícií a diskov vo WINDOWS - C-Image**

### **Charakteristické vlastnosti :**

 Vždy funguje pri zapnutom OS a nie je nutnosť vypínať programy ani počítač Funkčné od Windows 2000 a vyššie Obnova zálohy na inom PC s CM tiež cez program C-Image

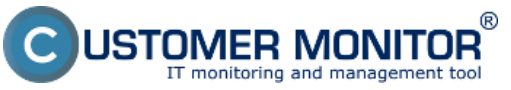

# **CM Backup** Zverejnené na Customer Monitor

(https://customermonitor.sk)

 Prístup k súborom vo vytvorenom obraze cez modul TBI View v rámci C-Monitora Vytvorený obraz nahrateľný na USB disk a obnova možná bez funkčných MS Windows s bootovacim CD

Rotácia obrazov v intervaloch spustenia a mesačných intervaloch

Záloha je jednoduchým postupom zmigrovateľná do bežiacej virtuálky ! (.vhd aj .vmdk)

# **Záloha obrazov partícií a diskov vo WINDOWS - C-vmwBackup**

# **Charakteristické vlastnosti :**

 Plnohodnotné zálohovacie riešenie pre VMware vSphere s jednoduchou obsluhou Funkčné pre verzie ESX(i) serverov verzie od 4.1.

Zálohovanie ESX hostov buď na priamo alebo cez vCenter

 Založené virtuálne stroje (VM) je možné pustiť cez VMware Player alebo Workstation Zálohy je možné primapovať ako písmeno disku a získať prístup k jednotlivým súborom Rotácia záloh v intervaloch spustenia a mesačných intervaloch

 Záloha je jednoduchým postupom zmigrovateľná do bežiacej virtuálky ! (.vhd aj .vmdk) Obnova zahrňuje aj konfiguráciu virtuálneho stroja

### **Záloha Hyper-V virtuálnych strojov - prostredníctvom C-BackupPlus**

C-BackupPlus zahrnutý v balíčku C-Monitor verzie 2.5.590.0 a vyššie má implementovanú podporu pre korektné odzálohovanie Hyper-V virtuálnych strojov. Podmienkou je spustiť C-BackupPlus, na "host" serveri, z ktorého sú virtuálne stroje prevádzkované.

# **Integrácia vstavaného programu Windows Backup (VISTA, WIN7, WIN2008)**

Využíva sa vstavaná funkcia Zálohovanie v operačnom systéme, spúšťaná programom wbadmin.exe. K tomuto zálohovaniu je veľmi jednoduchý sprievodca v CMonitorConsole. Cez nášho Wizarda nastavíte zálohovanie jednoduchšie než v operačnom systéme a ešte aj získate kontrolu zálohovania.

# **Charakteristické vlastnosti :**

 Funkcionalita programu zostáva nedotknutá - tj. zostávajú všetky výhody programu Pridaná hodnota CM - automatické vyhodnocovanie chybných zálohovaní a archivácia logov (6mes)

 Rotácia záloh v intervaloch spustenia a mesačných intervaloch Obnova cez Windows Backup

# **Integrácia vstavaného programu ntbackup (WIN2003)**

Využíva sa vstavaný program v operačnom systéme (ntbackup.exe), v ktorom sa aj zálohovanie nastaví a do C-Monitora sa vkladajú argumenty command line, ktoré by sa použili pri spúšťaní zálohovania cez Naplánované úlohy v rámci Windows. Cieľom je dostať zálohovanie realizované pomocou tohto programu pod plnú kontrolu, j. vyhodnocovanie chýb v CM.

### **Charakteristické vlastnosti :**

 Funkcionalita programu zostáva nedotknutá - tj. zostávajú všetky výhody programu Pridaná hodnota CM - automatické vyhodnocovanie chybných zálohovaní a archivácia logov

(6mes)

 Rotácia záloh v intervaloch spustenia a mesačných intervaloch Obnova cez ntbackup

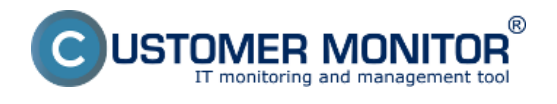

**CM Backup** Zverejnené na Customer Monitor (https://customermonitor.sk)

Detailnejšie informácie čítajte v [Ako funguje CM v časti Zálohovanie](https://customermonitor.sk/ako-funguje-cm/zalohovanie) [1] Date:

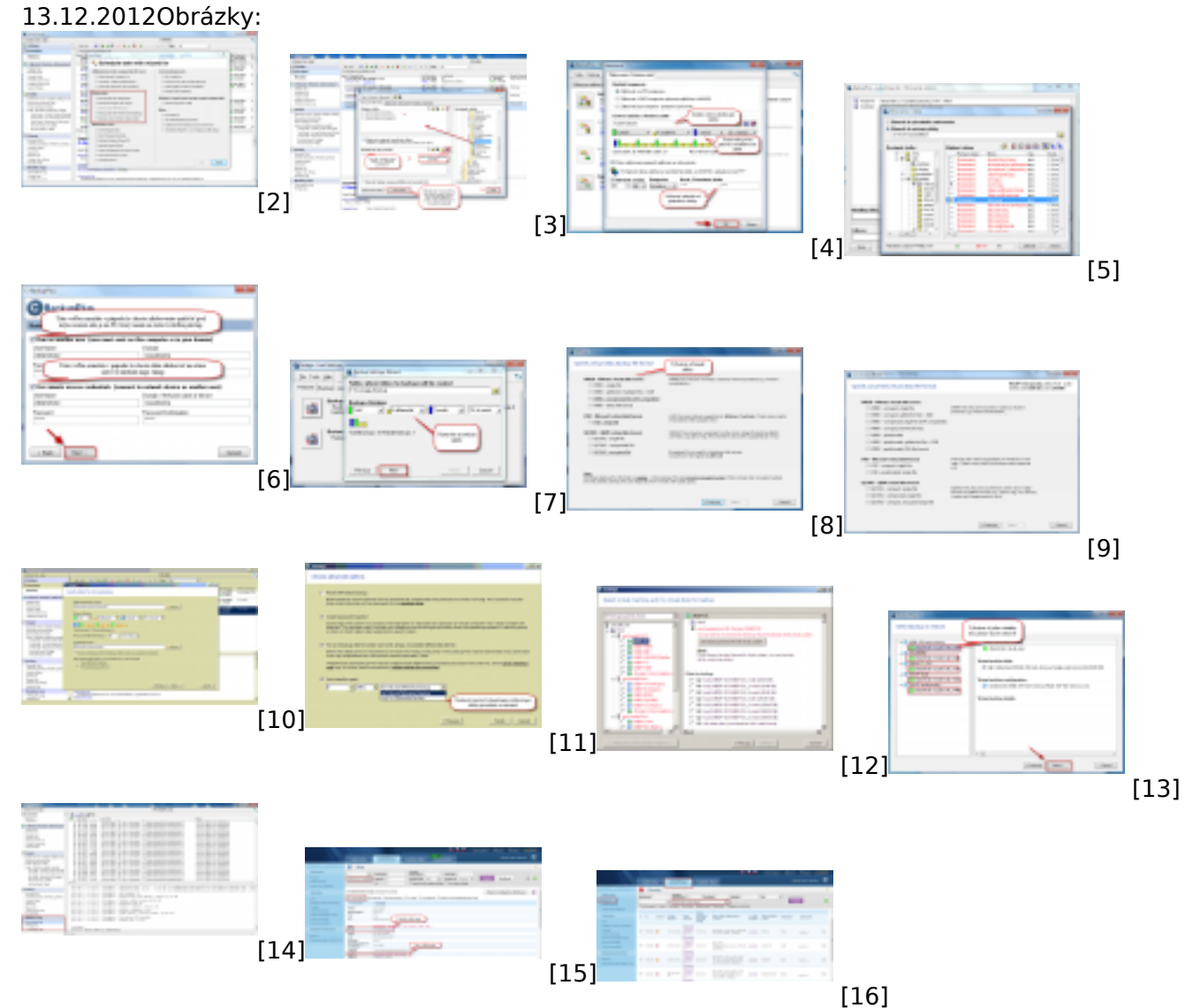

# **Odkazy**

[1] https://customermonitor.sk/ako-funguje-cm/zalohovanie

[2] https://customermonitor.sk/sites/default/files/zal.png

[3]

https://customermonitor.sk/sites/default/files/nastavenia%20zloziek%20pre%20zalohovanie\_1.png

[4] https://customermonitor.sk/sites/default/files/nastavenie%20zalohovanias%20rotaciou\_1.png

- [5] https://customermonitor.sk/sites/default/files/obnova3\_2.png
- [6] https://customermonitor.sk/sites/default/files/scheduler2\_0.png
- [7] https://customermonitor.sk/sites/default/files/wizard%20pre%20pridanie%20zalohovania6\_0.png
- [8] https://customermonitor.sk/sites/default/files/format%20zalohy\_0.png
- [9] https://customermonitor.sk/sites/default/files/formaty.png
- [10] https://customermonitor.sk/sites/default/files/wm14.1\_0.png
- [11] https://customermonitor.sk/sites/default/files/wm16\_0.png
- [12] https://customermonitor.sk/sites/default/files/11.1\_1.png
- [13] https://customermonitor.sk/sites/default/files/obnova%20cez%20vcenter\_2.png
- [14] https://customermonitor.sk/sites/default/files/logy\_0.png
- [15] https://customermonitor.sk/sites/default/files/chyby2\_4.png
- [16] https://customermonitor.sk/sites/default/files/chyby\_5.png

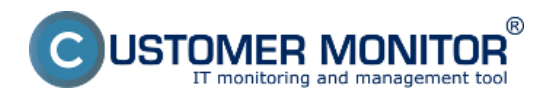